## **Deleted Fee Payment**

In this module you will get a detail of the deleted fees. Suppose you have any wrong payment and deleted it then you can check it in this module then which payment are deleted.

To open this module goto **Admin Master** --> **Deleted Fee Payment**

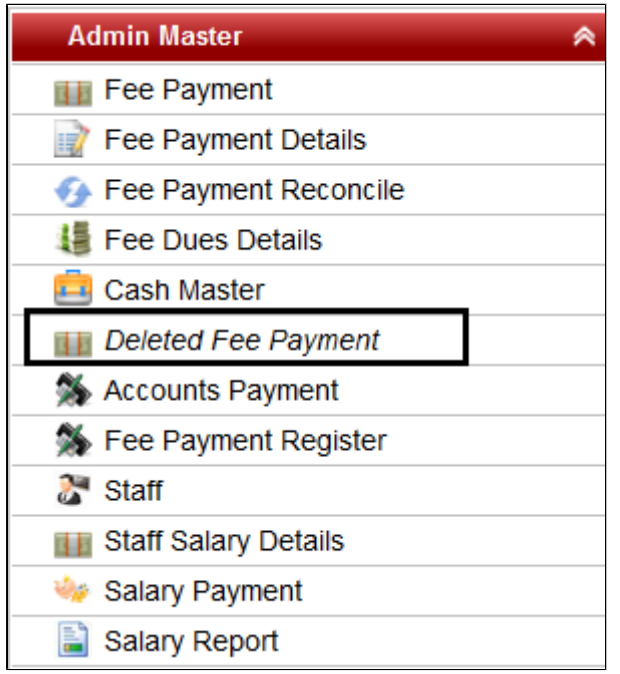

Once you click on it, all the fees which are being deleted will be displayed. You can check it. If you want to save it in Excel format then click on **Export**. The exported will look as displayed below:-

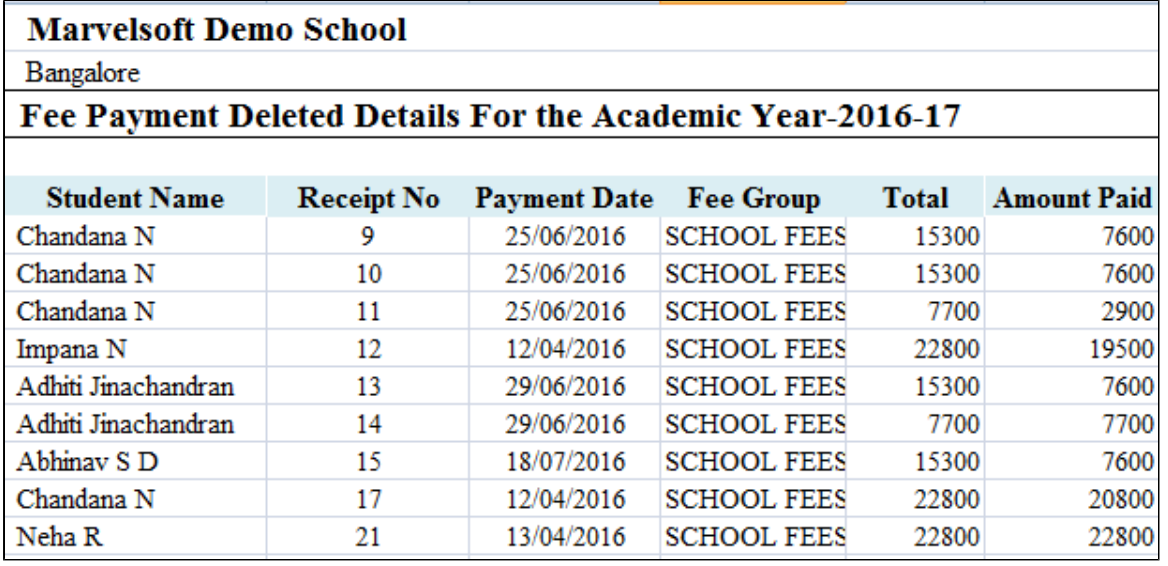